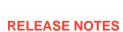

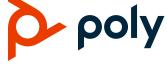

# **Poly VideoOS Software**

Poly G7500, Poly Studio X50, and Poly Studio X30

## **Contents**

| What's New                             | 2  |
|----------------------------------------|----|
| Security Updates                       |    |
| Installation                           |    |
| Version History                        |    |
| Language Support                       |    |
| Resolved Issues                        |    |
| Known Issues                           |    |
| System Constraints and Limitations     | g  |
| Interoperability                       |    |
| Getting Help and Copyright Information | 17 |

## What's New

The latest release of Poly VideoOS software includes the features and functionality of previous releases and includes the following new features:

- Poly Lens Support
- Using TC8 Behind a Web Proxy
- Studio X50 and Studio X30 Camera Enhancements
- Studio X50 and Studio X30 Audio Enhancements

## Poly Lens Support

Poly Lens provides cloud-based management and insights for your modern meeting devices, including the G7500, Studio X50, and Studio X30 systems. Use Poly Lens to learn more about key trends in your organization, such as device health and usage, and soon, room utilization and meeting characteristics.

You can register your system with Poly Lens during system setup or on the Poly Lens registration page. Learn more <u>here</u>.

## **Register During System Setup**

Once you install Poly VideoOS 3.0.1 on your system, you can register with Poly Lens during system setup.

- 1 When prompted to register with Poly Lens, do one of the following:
  - Scan the registration QR code with your mobile device.
  - > Enter the registration URL in a browser.
  - Select the registration link in the system web interface.
- **2** Follow the instructions to finish registering your system.

Your system remains registered with Poly Lens even after a reset or factory restore.

## **Register Later**

If you don't register during setup, you can do so on the Poly Lens registration page.

- 1 Go to <a href="https://lens.poly.com/go">https://lens.poly.com/go</a>.
- **2** Follow the instructions to register your system.

#### **Verify Registration Status**

You can check if your system is registered with Poly Lens.

In the system web interface, go to **Servers > Cloud** to check the **Registration Status**.

## Using TC8 Behind a Web Proxy

TC8 devices that must communicate with an external cloud service to control your video system can do so from behind a web proxy. No extra setup is required; the device uses the web proxy information configured on your paired video system.

Also see information regarding the TC8 and Web Proxy Auto-Discovery Protocol (WPAD) limitation.

#### Studio X50 and Studio X30 Camera Enhancements

This release includes camera video quality improvements for Studio X50 and Studio X30 systems.

Additional camera settings are also available; for example, you can now adjust the built-in camera's sharpness and brightness.

## Studio X50 and Studio X30 Audio Enhancements

Audio enhancements for the Studio X50 and Studio X30 systems include improved background noise suppression.

## **Security Updates**

See the Polycom Security Center for information about known and resolved security vulnerabilities.

## Installation

Get the latest version of Poly VideoOS at Polycom Support. You don't need a software version key to install version 3.0.1.

You can install updates a few different ways. See your system's *Poly Video Mode Administrator Guide* or *Poly Partner Mode Administrator Guide* for more information.

**Note:** If you plan to use Zoom Rooms as your primary partner application, Poly recommends regularly updating your system in the Zoom Admin Portal.

## **Version History**

This following table lists the release history of the G7500, Studio X50, and Studio X30 systems.

#### **Release History**

| Release | Release Date  | Features                                                                                                    |
|---------|---------------|----------------------------------------------------------------------------------------------------|
| 3.0.1   | February 2020 | <ul> <li>Poly Lens support</li> <li>Using a TC8 behind a web proxy</li> <li>Studio X50 and Studio X30 camera enhancements</li> <li>Studio X50 and Studio X30 audio enhancements</li> </ul>                                                                                                    |
| 3.0.0   | December 2019 | <ul> <li>Introducing the Poly Studio X50 and Poly Studio X30 systems</li> <li>Introducing Poly Partner Mode</li> <li>Poly interoperability with Zoom Rooms</li> <li>Introducing the Poly TC8 device</li> <li>Poly NoiseBlockAI</li> <li>Documentation updates</li> </ul>                                                         |
| 2.1.0   | August 2019   | <ul> <li>Poly EagleEye Cube USB camera support</li> <li>Persistent HDMI content</li> <li>Comprehensive provisioning template</li> <li>CEC support</li> <li>H.460 on by default</li> <li>Ability to configure wireless channels for Miracast-certified devices</li> <li>Important sleep/wake fixes</li> <li>UI updates</li> </ul> |
| 2.0.0   | May 2019      | Introducing the Poly G7500                                                                                                    |

# **Language Support**

The G7500, Studio X50, and Studio X30 systems support the following languages in Poly Video Mode:

- Arabic
- Chinese (Simplified)
- Chinese (Traditional)
- British English
- American English
- French
- German
- Hungarian
- Italian

- Japanese
- Korean
- Norwegian
- Polish
- Portuguese (Brazilian)
- Russian
- Spanish

In Partner Mode, your conferencing provider may have a different set of supported languages.

## **Resolved Issues**

The following table lists the resolved issues in this release of the G7500, Studio X50, and Studio X30 systems.

#### **Resolved Issues**

| Category            | Issue ID               | Description                                                                                                    |
|---------------------|------------------------|----------------------------------------------------------------------------------------------------|
| Audio               | EN-158739<br>EN-159394 | G7500 system audio from an HDMI output source sometimes can't be heard, especially if you haven't used the system in a while.                            |
| Audio               | EN-161728              | Audio may stutter or echo at the start of a Zoom call.                                                                                                   |
| Hardware            | EN-159938              | Following setup, the video system advertises multiple Bluetooth beacons.                                                                                 |
| Peripherals         | EN-155884              | If you configured a <b>Remote Access Password</b> for your video system, the TC8 screen hangs on a message that indicates the device is waiting to pair. |
| Peripherals         | EN-159906              | In the system web interface, configuring the video <b>Input 2</b> as a <b>People</b> source doesn't work.                                                |
| Peripherals         | EN-159707              | The TC8 device randomly unpairs from the video system.                                                                                                   |
| Security            | EN-159745              | Video system USB ports allow bidirectional data transfer with Media Transfer Protocol (MTP) devices.                                                     |
| Software<br>Updates | EN-150450              | You can load Poly VideoOS 2.1.0 on a Studio X50 or Studio X30 even though those systems don't support that software version.                             |

## **Known Issues**

The following table lists known issues in this release of the G7500, Studio X50, and Studio X30 systems.

**Note:** These release notes don't provide a complete listing of all known issues that are included in the software. Issues not expected to significantly impact customers with standard voice and video conferencing environments may not be included. In addition, the information in these release notes is provided as-is at the time of release and is subject to change without notice.

#### **Known Issues**

| Category                  | Issue ID  | Description                                                                                                    | Workaround                                                                                                    |
|---------------------------|-----------|----------------------------------------------------------------------------------------------------|----------------------------------------------------------------------------------------------------|
| Audio                     | EN-119155 | Downloading logs during a call temporarily disconnects the Poly Microphone IP Adapter, resulting in a loss of audio on the far end.                                                                                                    | When using a microphone adapter, don't download logs during a call.                                                             |
| Audio                     | EN-166415 | Dialing out with RMX Manager to two video systems using M-Mode and mono audio results in SIP calls with poor audio quality.                                                                                                    | Configure the systems to use stereo audio instead of mono.                                                                      |
| Calling                   | EN-154182 | The video quality has issues when you dial in to a Zoom meeting using H.323 on a Poly system.                                                                                                    | Dial in to Zoom calls using SIP. You can do this automatically for all calls by setting your primary dialing preference to SIP. |
| Calling                   | EN-154858 | You can place a Zoom call on a paired TC8 device while the video system's software is still updating, but the call disconnects once the update completes.                                                                                                    | Wait until the video system finishes updating before placing calls on the TC8 device.                                           |
| Certificate<br>Management | EN-132233 | Your system still gets updates from RealPresence<br>Resource Manager even if you delete the CA-<br>signed certificate to establish connection with the<br>provisioning server.                                                                                                    | Reset your system settings and specify you don't want to keep installed certificates.                                           |
| Content                   | EN-156868 | In content shared through an HDMI connection, black text on a red background is blurry.                                                                                                    | None.                                                                                                    |
| Content                   | EN-160065 | The screen mirroring options remain live in the system web interface even though someone is sharing content. Modifying the settings while sharing content can cause problems. For example, if you disable AirPlay while someone's sharing content from their AirPlay-certified device, the content drops. | Don't modify screen mirroring options during a content session.                                                                 |

| Device<br>Management | EN-140507 | When the G7500 system is sleeping, EagleEye Cube USB camera information doesn't display in the system web interface.                                                                                    | None.                                                          |
|----------------------|-----------|----------------------------------------------------------------------------------------------------|----------------------------------------------------------------|
| Device<br>Management | EN-145107 | You can create a name for your EagleEye Cube USB camera in the Polycom Companion application that's up to 60 characters long, but the G7500 system web interface cuts off the name after 32 characters. | Use a camera name tha isn't longer than 32 characters.         |
| Directories          | EN-144594 | When uploading contacts from an XML file, the system doesn't display more than one contact with the same name even if the uniqeid attribute is different.                                               | Create contacts with unique names.                             |
| Hardware             | EN-136674 | On your G7500 system, unplugging a Poly IP Table Microphone from the first link-local network (LLN) port and plugging it back in causes any other connected table microphones to stop working.          | Restart the system after unplugging the table microphone.      |
| Hardware             | EN-140535 | Rapidly disconnecting and reconnecting an EagleEye Cube USB camera may cause the system to crash.                                                                                                    | None.                                                          |
| Hardware             | EN-143881 | If your monitor has a built-in webcam, your EagleEye Cube USB camera may not display video after a software update.                                                                                     | Reconnect the EagleEye Cube USB camera or restart the system.  |
| Hardware             | EN-145997 | Swapping a 4K monitor for a 1080p monitor while your system is asleep results in losing the monitor signal.                                                                                             | Restart the system.                                            |
| Hardware             | EN-156837 | Restarting the system without HDMI connected can cause the system to crash when attempting to make a H.323 call.                                                                                        | Don't restart the system when no HDMI outputs are connected.   |
| Hardware             | EN-165611 | After initial system setup with a connected<br>EagleEye Cube USB camera, the local video<br>doesn't display correctly.                                                                                  | Restart the system.                                            |
| Hardware             | EN-165758 | After initial system setup in Poly Video mode, the camera settings and controls in the system web interface don't work.                                                                                 | Restart the system.                                            |
| Network              | EN-143744 | If your system's VLAN changes, your connected IP microphones show as <b>Disconnected</b> .                                                                                                    | Restart the system.                                            |
| Peripherals          | EN-154642 | Recent call history still displays on the TC8 device after you clear recent calls in the paired video system web interface.                                                                             | Unpair then pair the TC8 device to clear the recent call list. |

| Peripherals         | EN-164533 | During a call, the TC8 loses sync with the system and can no longer control the call.                                                                                                    | Restart the system paired with the TC8.                                                                                                    |
|---------------------|-----------|----------------------------------------------------------------------------------------------------|----------------------------------------------------------------------------------------------------|
| Provisioning        | EN-132148 | In RealPresence Resource Manager, you can't provision the exchange.meeting.reminderInterval parameter using these permitted configuration values: None, 1, 5, 10, 15, or 30.                                 | Configure this feature using the <b>Meeting Reminder Time in Minutes</b> setting in the system web interface.                               |
| Provisioning        | EN-157566 | The cast.miracast.enforcepin parameter isn't included in the template configuration file you can download from the system.                                                                                   | None.                                                                                                    |
| Software<br>Updates | EN-158776 | If you try to update the Studio X30 system with a USB flash drive, you can't complete the update on the screen since the touch monitor no longer has its USB connection.                                     | Update using the system web interface.                                                                                                    |
| User Interface      | EN-132836 | In the system web interface, you can't configure 802.1p/Q settings.                                                                                                    | Select <b>Enable 802.1p/Q</b> and select <b>Save</b> . The related settings become configurable.                                            |
| User Interface      | EN-155417 | Changing the <b>Time Server</b> setting in the system web interface from <b>Auto</b> to <b>Off</b> , and then back to <b>Auto</b> causes the time to desync between your system and TC8.                     | Wait 30 minutes or restart your TC8.                                                                                                    |
| User Interface      | EN-154200 | When in Poly Partner Mode, the Poly G7500,<br>Studio X50, and Studio X30 system web interface<br><b>Home Screen</b> settings don't work.                                                                     | None.                                                                                                    |
| User Interface      | EN-162421 | On the Poly Studio X50 and Poly Studio X30 user interface, the system hangs on the Discovering Network screen after a factory restore of the system.                                                         | Verify the system has a network connection before initiating a factory restore of the system.                                               |
| User Interface      | EN-165503 | When a far-site participant shares content in a Zoom call, G7500 and Studio X50 systems in Poly Video Mode don't display content and people video based on your system preferences when using dual monitors. | None.                                                                                                    |
| Video               | EN-133617 | You may see distorted color in a RealPresence Collaboration Server–hosted call.                                                                                                    | <ul> <li>Do one of the following:</li> <li>Update         RealPresence         Collaboration Server         to 8.8.0.3 or later.</li> </ul> |

|       |           |                                                                                                    | <ul> <li>In the system web<br/>interface, go to the<br/>Network Quality<br/>page, turn off Enable<br/>Lost Packet<br/>Recovery, and turn<br/>on Dynamic<br/>Bandwidth.</li> </ul> |
|-------|-----------|----------------------------------------------------------------------------------------------------|----------------------------------------------------------------------------------------------------|
| Video | EN-159888 | In the Poly Studio X50 and Poly Studio X30 system web interface, the camera <b>Brightness</b> and <b>Color Saturation</b> sliders don't change the brightness or color saturation levels. | None.                                                                                                    |

# **System Constraints and Limitations**

This section provides information on constraints and limitations when using G7500, Studio X50, or Studio X30 systems.

**Note:** Constraints and limitations apply to all systems unless noted otherwise.

## Secondary Wi-Fi Network in Partner Mode

You may see the **Wi-Fi Network** menu in the system web interface after switching from Poly Video Mode to Poly Partner Mode. Disable the secondary Wi-Fi network when the system is in Partner Mode.

## Sleep Functions in Partner Mode

To avoid inconsistent behavior in Partner Mode, Poly recommends that you configure sleep settings in your conferencing application rather than the system web interface.

## Group Framing with Studio X50 and Studio X30

If your Studio X50 or Studio X30 system is using the Frame Group camera tracking feature, the camera doesn't recognize and track people in the room who aren't facing the camera.

## Poly EagleEye Cube USB Camera

Note the following when using this camera with your system:

1080p at 60 fps isn't supported, but 1080p at 30 fps is supported.

- The system supports only one directly connected camera at a time. For example, you can't attach an HDCl camera to the back of the system in addition to the EagleEye Cube USB camera.
- The camera's stereo audio pickup isn't supported.
- · Camera presets aren't supported.
- The system logs don't include entries about the camera. You can download camera logs using the Polycom Companion application.
- Some camera settings are available only through the Polycom Companion application (for example, hue).
- You can provision camera settings with RealPresence Resource Manager only when you connect the camera to your system.
- If you previously purchased an EagleEye Cube USB camera to use with a Poly Trio system, you
  can also use the camera with your system. However, to avoid camera connectivity issues with the
  system, do one of the following to update the camera firmware to at least version 1.1.0-827:
  - ➤ Connect the camera to a Poly Trio system running software version 5.9.0AB or later.
  - > Update the camera using the Polycom Companion application.

# Polycom EagleEye IV HDCI Digital Camera Cable (10 m)

The 10 m (32.8 ft) HDCI cable (part number 2457-64356-101) used to connect an EagleEye IV camera to your G7500 system isn't supported.

If you need to connect your camera up to that distance, use the Polycom EagleEye Digital Extender instead.

## **HDMI Input for Content Only**

You can use the HDMI input on your system for a content source only. You can't connect a people video (camera) source to the HDMI input port.

## Polycom Content App

Since the system uses a minimum of TLS 1.2 by default, it's recommended that you install Polycom Content App for Windows 1.3.1 or later to avoid issues connecting the client with the system.

Content App for Mac doesn't currently support TLS 1.2. If you need to use this client, you must configure your system to support a minimum of TLS 1.1.

## Miracast-Certified Devices

Note the following when using Miracast-certified devices with the system:

• Windows devices only require a security code during the first attempt to connect to the G7500 system. If you can't connect, you may need to remove the system from your device connection list and try again.

- 4K content sharing isn't supported.
- To confirm you have a Miracast-certified device, search for your device on the Wi-Fi Alliance website.

## No Support for HDCP Sources

You can't send content from a High-bandwidth Digital Content Protection (HDCP) source to your system. An HDCP source can be a Blu-ray disc player, DVD player, or similar device.

#### Studio X50 Audio Ports

The following Studio X50 system audio ports are not supported and are reserved for future use:

- 3.5 mm audio input and output
- Polycom RealPresence Debut expansion microphone connection

## Poly Microphone IP Adapter

Note the following audio limitations when using the microphone adapter with your G7500 system:

- Polycom Acoustic Fence technology isn't supported.
- RealPresence Group Series microphone arrays by default are configured to use stereo audio, but the microphone adapter supports only mono mode.
- You can't connect a SoundStructure accessory to the microphone adapter. To use SoundStructure
  with a G7500 system, connect it to the codec with a 3.5 mm cable.

## Checking Factory Restore Progress

During a factory restore of your system, you can only see the restore progress on a display connected to the secondary monitor HDMI output port.

If you have just one monitor and want to view the restore progress, plug your monitor into the secondary port. (Since the Studio X30 system only has one monitor connection, you can't see the restore progress.)

## USB Headsets and Keyboards

You can't use a USB headset or keyboard with your system.

## Calibrating the EagleEye Producer

You currently can't calibrate an EagleEye Producer camera connected to your G7500 system for group framing.

## Remote Logging and TLS

When your system sends logs to a remote logging server, it may use a version of TLS that you configured your system not to use. This happens because your system sends logs using the TLS version configured on your remote logging server.

For example, if you set your system's minimum version of TLS to 1.2, but the server only uses TLS 1.0, it still receives the logs.

#### Web Proxies

Note the following limitations when using a web proxy with your system.

#### **Secure Media Streams**

Media streams (audio, video, and content) over HTTPS aren't supported.

## TC8 and Web Proxy Auto-Discovery Protocol (WPAD)

A TC8 device can't communicate through a web proxy if the paired video system is downloading the required proxy-auto configuration (PAC) file using the web proxy auto-discovery protocol (WPAD).

## Sharing Content with RealPresence Desktop

You can't share content to a system using the RealPresence Desktop for Windows or Mac application.

## Video Color

Color reproduction accuracy can vary depending on environmental conditions and camera sensor capabilities.

# Interoperability

This section includes supported peripherals and products tested with this release.

Note: Peripherals are supported in Poly Video Mode and Poly Partner Mode unless noted otherwise.

## Supported G7500 Peripherals and Applications

G7500 systems support the following peripherals:

Poly TC8

- Poly IP Table Microphone
- Poly IP Ceiling Microphone
- Poly Microphone IP Adapter
- Polycom RealPresence Group Series table and ceiling microphone arrays (connected using the microphone adapter)
- Polycom SoundStructure accessory (with 3.5 mm line-level connection)
- Polycom Stereo Speaker Kit
- Poly EagleEye Cube USB camera
- Polycom EagleEye IV camera
- Polycom EagleEye Director II camera (HDCI connections only)
- Polycom EagleEye Producer camera
- Polycom EagleEye Digital Extender
- Poly Bluetooth Remote Control (Poly Video Mode only)
- Polycom Content App (Poly Video Mode only)
- Zoom Rooms

## Supported Studio X50 Peripherals and Applications

Studio X50 systems support the following peripherals and applications:

- Poly TC8
- Polycom Content App (Poly Video Mode only)
- Zoom Rooms

## Supported Studio X30 Peripherals and Applications

Studio X30 systems support the following peripherals and applications:

- Poly TC8
- Polycom Content App (Poly Video Mode only)
- Zoom Rooms

## Supported Browsers

You can access the system web interface with the following browsers:

- Google Chrome 46.0.2490.86 and later
- Apple Safari 9 and later
- Mozilla Firefox 42.0 and later
- Microsoft Edge 17 and later

#### Products Tested with This Release

The G7500, Studio X50, and Studio X30 systems are tested extensively with a wide range of products. The following list is not a complete inventory of compatible equipment. It indicates the products that have been tested for compatibility with this release.

**Note:** Poly recommends that you upgrade your Poly devices with the latest software versions, as compatibility issues may already have been addressed by software updates. See the <a href="Current Polycom Interoperability Matrix">Current Polycom Interoperability Matrix</a> to match product and software versions.

#### External MCU, Call Managers, Recorders, Gatekeepers, and Gateways

| Product                                                                  | Tested Versions |
|--------------------------------------------------------------------------|-----------------|
| Polycom RealPresence Collaboration Server 1800/2000/4000/Virtual Edition | 8.8.0 and 8.8.1 |
| Polycom RealPresence DMA 7000, Appliance and Virtual Editions            | 10.1.0          |
| Polycom RealPresence Resource Manager, Virtual Edition                   | 10.8.0          |
| Polycom RealPresence Media Suite                                         | 2.8.2           |
| Polycom Multipoint Layout Application                                    | 3.1.6.2         |
| Cisco Telepresence Video Communication Server                            | X8.11.3         |
| Cisco Unified Communications Manager (CUCM)                              | 12.0 (1)        |

#### **Poly Endpoints**

| Product                                                      | Tested Versions |
|--------------------------------------------------------------|-----------------|
| Polycom RealPresence Group Series 300/310, 500, 550, and 700 | 6.2.2.1         |
| Poly G200                                                    | 1.1.0           |
| Polycom HDX 7006/8006/9006                                   | 3.1.14          |
| Polycom RealPresence Desktop for Windows                     | 3.10.2          |
| Polycom RealPresence Desktop for Mac                         | 3.10.2          |
| Polycom RealPresence Mobile for Apple iOS                    | 3.11.0          |
| Polycom RealPresence Mobile for Android                      | 3.10.1          |
| Poly Trio 8500 and 8800                                      | 5.9.2           |

| Product                      | Tested Versions           |
|------------------------------|---------------------------|
| Poly Trio Visual+            | 5.9.2                     |
| Poly Trio VisualPro          | 5.9.2 and 6.2.2.1         |
| Polycom RealPresence Debut   | 1.3.3                     |
| Polycom VVX 450/501/601/1500 | 5.9.3.2857 and 6.1.1.2670 |

#### **Third-Party Endpoints**

| Product                        | Tested Versions     |
|--------------------------------|---------------------|
| Cisco C90, C40, and C20        | TC7.3.19.8b1ba34    |
| Cisco C60                      | TC7.3.17            |
| Cisco DX80 and DX70            | CE9.6.1             |
| Cisco EX90 and EX60            | TC7.3.17            |
| Cisco IX5000                   | 8.3.1.1(3)          |
| Cisco SX80, SX20, and SX10     | CE9.9.1 47f2e107480 |
| Avaya Scopia XT7000 and XT5000 | v9_2_0_215          |
| Huawei TE40 and TX50           | 6.10.0              |
| Huawei DP-300                  | 2.00.b00            |
| LifeSize ICON 450/600/800i     | 3.4.0(2268)         |

#### **Peripherals and Applications**

| Product                      | Tested Versions |
|------------------------------|-----------------|
| Poly EagleEye Cube USB       | 1.1.1           |
| Polycom EagleEye Director II | 2.2.0.39        |
| Polycom EagleEye Producer    | 1.2.2.2         |
| Poly IP Table Microphone     | 2.0.0           |
| Poly IP Ceiling Microphone   | 2.0.0           |
| Poly Microphone IP Adapter   | 2.0.0           |
| Poly TC8                     | 3.0.0           |

| Product             | Tested Versions |
|---------------------|-----------------|
| Polycom Content App | 1.3.2           |
| Zoom Rooms          | 4.6.29339.0105  |

# **Getting Help and Copyright Information**

#### **GETTING HELP**

For more information about installing, configuring, and administering Poly/Polycom products or services, go to Polycom Support.

Plantronics, Inc. (Poly – formerly Plantronics and Polycom) 345 Encinal Street Santa Cruz, California 95060

© 2020 Plantronics, Inc. All rights reserved. Poly, the propeller design, and the Poly logo are trademarks of Plantronics, Inc. All other trademarks are the property of their respective owners.

#### Patent Information

The accompanying product may be protected by one or more U.S. or foreign patents and/or pending patent applications held by Polycom, Inc.

#### Disclaimer

This software is provided 'as is' with no explicit or implied warranties in respect of its properties, including, but not limited to, correctness and fitness for purpose.